Core Servlets and JavaServer Pages / 2e Volume 1: Core Technologies Marty Hall • Larry Brown

# An Overview of Servlet & JSP Technology

## Agenda

- Understanding the role of servlets
- Building Web pages dynamically
- Evaluating servlets vs. other technologies
- Understanding the role of JSP
- Configuring the server
- Configuring your development environment
- Testing the setup
  - Basic server
  - HTML/JSP
  - Servlets

## **A Servlet's Job**

- Read explicit data sent by client (form data)
- Read implicit data sent by client (request headers)
- Generate the results
- Send the explicit data back to client (HTML)
- Send the implicit data to client (status codes and response headers)

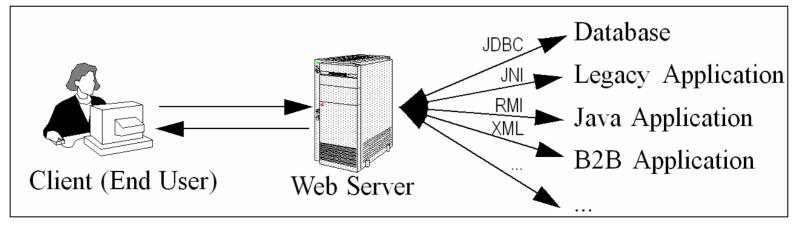

## Why Build Web Pages Dynamically?

- The Web page is based on data submitted by the user
  - e.g., results page from search engines and orderconfirmation pages at on-line stores
- The Web page is derived from data that changes frequently
  - e.g., a weather report or news headlines page
- The Web page uses information from databases or other server-side sources
  - e.g., an e-commerce site could use a servlet to build a Web page that lists the current price and availability of each item that is for sale.

## The Advantages of Servlets Over "Traditional" CGI

#### Efficient

- Threads instead of OS processes, one servlet copy

#### Convenient

- Lots of high-level utilities

#### Powerful

- Sharing data, pooling, persistence

#### Portable

- Run on virtually all operating systems and servers

#### Inexpensive

- There are plenty of free and low-cost servers

#### Secure

– No shell escapes, no buffer overflows

#### Mainstream

See next page

## Mainstream

#### • Popular:

- The single most common use of Java technology
- The leading technology for medium/large Web applications

#### Supported by:

- Apache, Oracle, IBM, Sybase, BEA, Macromedia, Caucho, Sun/iPlanet, New Atlanta, ATG, Fujitsu, Lutris, Silverstream, the World Wide Web Consortium (W3C), and many others
- Plugins for IIS and Zeus

#### Runs on:

Windows, Unix/Linux, MacOS, VMS, and IBM mainframe OSs

#### • Used for:

Airline companies, hotels,
 e-commerce sites, search engines,
 banks, financial sites, etc., etc., etc.

## Extending the Power of Servlets: JavaServer Pages (JSP)

#### • Idea:

- Use regular HTML for most of page
- Mark dynamic content with special tags
- Details in second half of course

```
<!DOCTYPE HTML PUBLIC "-//W3C//DTD HTML 4.0 Transitional//EN">
<HTML>
<HEAD><TITLE>Welcome to Our Store</TITLE></HEAD>
<BODY>
<H1>Welcome to Our Store</H1>
<SMALL>Welcome,
```

<!-- User name is "New User" for first-time visitors -->

<%= coreservlets.Utils.getUserNameFromCookie(request) %>

To access your account settings, click

<A HREF="Account-Settings.html">here.</A></SMALL>

<P>

Regular HTML for rest of on-line store's Web page </BODY></HTML>

# **Server Setup and Configuration**

- 1. Download and install the Java Software Development Kit (SDK)
- **2.** Download a server.
- **3.** Configure the server
- 4. Set up your development environment
- 5. Test your setup
- 6. Establish a simplified deployment method
- 7. Create custom Web applications

# • For very detailed coverage of these steps, see

– http://www.coreservlets.com/Apache-Tomcat-Tutorial/

# Download & Install the Java SDK (or JDK)

- Recommended Java version
   JDK 1.4
- Obtain at http://java.sun.com/j2se/1.4/
  - Be sure to set PATH variable as described in Java documentation

## Minimum supported Java version

- Servlets 2.3 and JSP 1.2 (standalone servers).
  - Java 1.2 or later.
- J2EE 1.3 (which includes servlets 2.3 and JSP 1.2).
  - Java 1.3 or later.
- Servlets 2.4 and JSP 2.0 (standalone servers).
  - Java 1.3 or later.
- J2EE 1.4 (which includes servlets 2.4 and JSP 2.0).
  - Java 1.4 or later.

# Download a Free Server for Your Desktop

#### Apache Tomcat

- http://jakarta.apache.org/tomcat/
- For installation and setup details, see http://www.coreservlets.com/Apache-Tomcat-Tutorial/

## Macromedia JRun

– http://www.macromedia.com/software/jrun/

## Caucho Resin

– http://caucho.com/products/resin/

## New Atlanta ServletExec

- http://www.newatlanta.com/products/servletexec/

## Jetty

– http://jetty.mortbay.org/jetty/

# **Configure the Server**

- Identify the SDK installation directory.
  - For Tomcat: set JAVA\_HOME
- Specify the port.
  - Change the port from default (usually 8080) to 80

## Make server-specific customizations.

- For Tomcat:
  - Enable servlet reloading
  - Enable the ROOT context
  - Turn on the invoker servlet

## Set Up Your Development Environment

#### Create a development directory

Choose a location in which to develop your servlets, JSP documents, and supporting classes (e.g., C:\Servlets+JSP)

#### Set your CLASSPATH

- Tell the compiler about the servlet and JSP JAR file and the location of your development directory.
- Setting this variable incorrectly is the single most common cause of problems for beginners.

#### Make shortcuts to start and stop the server

- Make sure it is convenient to start and stop the server.

#### Bookmark or install the servlet and JSP API documentation

You'll refer to this documentation frequently, so keep it handy.

# **Test Your Setup**

## Verify your Java installation

- Be sure that you get meaningful results for *both* of these:
  - java -version
  - javac -help

#### Check your basic server configuration

- Start server and access the server home page (http://localhost/)
- Access a simple user-defined HTML page
  - Download Hello.html from book's source code archive
  - Put in *install\_dir*/webapps/ROOT
  - Access with http://localhost/Hello.html
- Access and a simple user-defined JSP page
  - Download Hello.jsp and put in *install\_dir*/webapps/ROOT
  - Access with http://localhost/Hello.jsp

# **Test Your Setup (Continued)**

## Compile and deploy a packageless servlet

- Download HelloServlet.java from source code archive
- Place in development directory (e.g., C:\Servlets+JSP)
- Compile (if errors, check CLASSPATH)
- Move HelloServlet.class to *install\_dir*/webapps/ROOT/WEB-INF/classes
- Access with http://localhost/servlet/HelloServlet

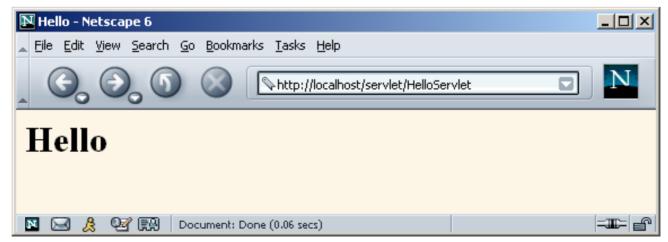

# **Test Your Setup (Continued)**

- Compile and deploy a packaged servlet
  - Download HelloServlet2.java from source code archive
  - Place in coreservlets subdirectory of development directory (e.g., C:\Servlets+JSP\coreservlets)
  - Compile (if errors, check CLASSPATH)
  - Move HelloServlet2.class to *install\_dir*/webapps/ROOT/WEB-INF/classes/coreservlets
  - Access with

http://localhost/servlet/coreservlets.HelloServlet2

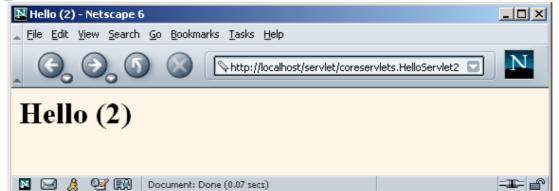

# **Test Your Setup (Continued)**

Compile and deploy a packaged servlet that uses a helper class

- Download HelloServlet3.java and ServletUtilities.java
- Place in coreservlets subdirectory of development dir
- Compile (if errors, check CLASSPATH)
- Move *both* class files to *install\_dir*/webapps/ROOT/WEB-INF/classes/coreservlets
- Access with

http://localhost/servlet/coreservlets.HelloServlet3

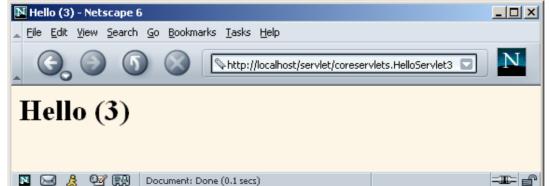

# Establish a Simplified Deployment Method

## Copy to a shortcut or symbolic link

- Make shortcut to
  - install\_dir/webapps/ROOT/WEB-INF/classes
- For packageless servlets, copy .class file to this shortcut
- For packaged servlets, copy entire directory to shortcut
  - This is the simplest method for beginners
  - This is the method I will use throughout class

## Use the -d option of javac

- Lets you have source files in one location but automatically place .class files in another location
- Let your IDE take care of deployment
- Use ant or a similar tool
  - Ant is especially popular when using custom Web apps

# **Web Applications: A Preview**

#### Learning

- Use default Web application (ROOT on Tomcat)
- Use default URLs (http://.../servlet/ServletName)
- Advantages
  - Simpler
  - Can test without restarting server or editing web.xml

## Deployment

- Use a custom Web application (on Tomcat, a directory in install\_dir/webapps with structure similar to ROOT)
- Register custom URLs in WEB-INF/web.xml
- Advantages
  - URLs look better
  - Advanced features (init params, security, filters, etc.) depend on your using registered URLS

# **Making Custom Web Apps**

- 1. Make a directory whose structure mirrors the structure of the default Web application.
  - HTML (and, eventually, JSP) documents go in the toplevel directory
  - The web.xml file goes in the WEB-INF subdirectory
  - Servlets and other classes go either in WEB-INF/classes or a subdirectory of WEB-INF/classes that matches the package name.
  - On Tomcat, entire directory goes in *install\_dir*/webapps
- 2. Update your CLASSPATH.
  - Add *webAppDir*/WEB-INF/classes to it.

# **Making Custom Web Apps**

## **3.** Use the directory name in the URL

• All URLs should be of the form http://host/webAppDir/...

## 4. Use web.xml to assign custom URLs

Use the servlet and servlet-mapping elements
 <servlet>

<servlet-name>Servlet2</servlet-name>

<servlet-class>

coreservlets.HelloServlet2

</servlet-class>

</servlet>

<servlet-mapping>

<servlet-name>Servlet2</servlet-name>

<url-pattern>/servlet2</url-pattern>

</servlet-mapping>

# **Making Custom Web Apps**

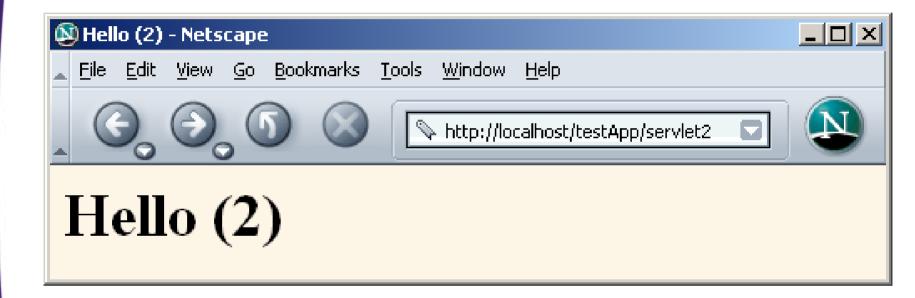

## Summary

- Servlets are efficient, portable, powerful, and widely accepted in industry
- Regardless of deployment server, run a free server on your desktop for development

## • Getting started:

- Set your CLASSPATH
  - Servlet JAR file
  - Top of your package hierarchy
- Put class files in proper location
  - .../WEB-INF/classes
- Use proper URL, usually http://host/servlet/ServletName
- Download existing servlet first time
  - Start with HelloServlet from www.coreservlets.com